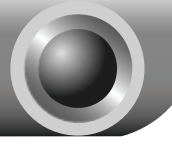

Установка Оборудования

Внимание

Для примера в данном Руководстве по установке представлена модель TL-WN353G.

- 1. Выключите ваш компьютер и отсоедините его от источника питания;
- 2. Откройте корпус системного блока. Для установки оборудования вам потребуется свободный PCI-слот на материнской плате;
- 3. Вставьте Сетевой адаптер в выбранный свободный PCI-слот. Убедитесь, что контакты платы Сетевого адаптера соприкасаются с контактами слота. При необходимости аккуратно надавите на плату Сетевого адаптера, чтобы она полностью вошла в слот. После того, как адаптер вошел в слот, закрепите его, привинтив с помощью крепежным винтов к корпусу системного блока;

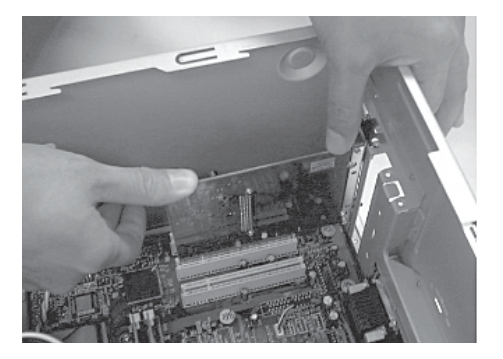

4. Закройте корпус системного блока и подключите компьютер к источнику питания, включите компьютер.

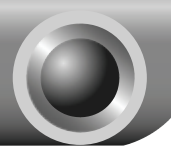

# Установка Программного<br>Обеспечения

# **Установка драйверов Адаптера**

Внимание Процесс установки драйверов Адаптера в ОС Windows XP, ОС Windows 2000 или ОС Windows Vista практически аналогичен. Для примера приведена процедура установки в ОС **Windows XP**.

При загрузке компьютера может появиться окно **Мастера Установки Нового Оборудования**. Данный мастер запускается автоматически по умолчанию. Для корректной установки нажмите **"Отмена" и вставьте поставляемый в комплекте установочный CD-диск TP-LINK**.

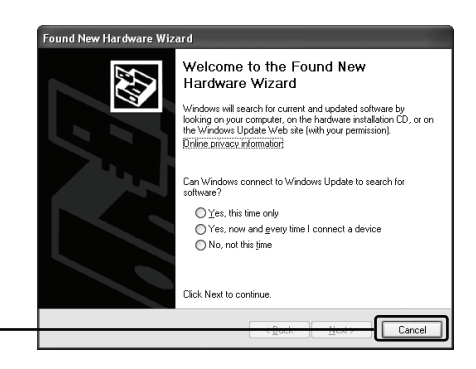

Нажмите **Cancel** для отмены

На экране компьютера автоматически откроется окно Мастера установки.

Пожалуйста, выберите вашу модель и нажмите **Install Driver&Utiltiy**

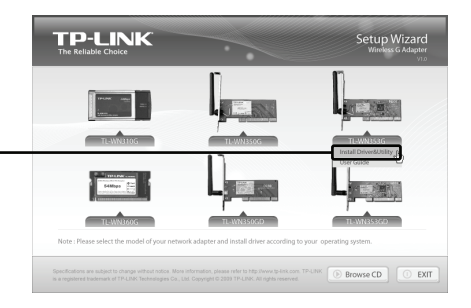

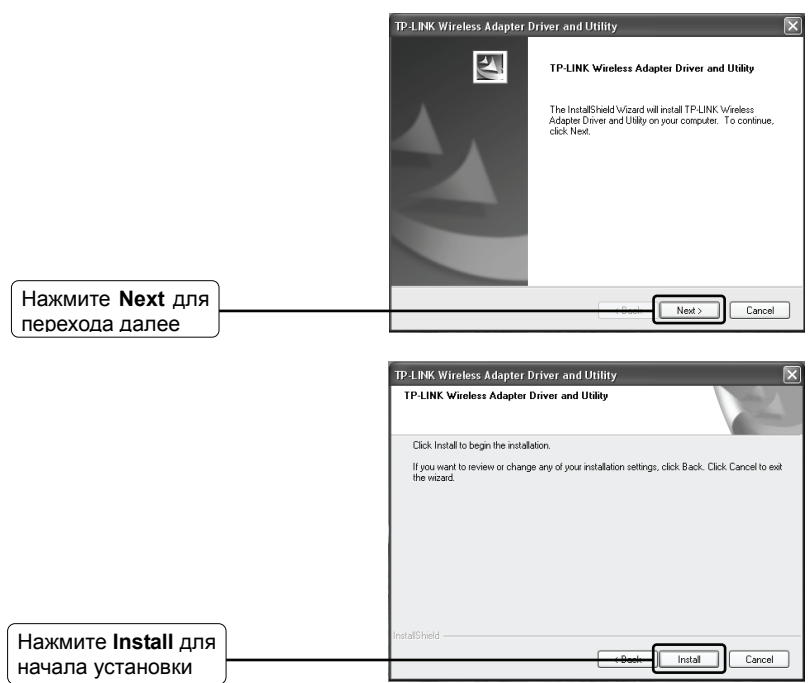

- 1. В ОС Windows XP при появлении всплывающего окна с сообщением 'The software has not passed Windows Logo testing to verify its compatibility with Windows XP', которое предупреждает о том, что данный программный продукт не был протестирован на совместимость с ОС Windows XP, нажмите **Continue Anyway** для того, чтобы продолжить установку. Внимание
	- 2. В ОС Windows Vista, При появлении сообщения о том, что ОС не смогла установить производителя данной программы 'Windows can't verify the publisher of this driver software', щелкните **Install this driver software Anyway** для продолжения установки.

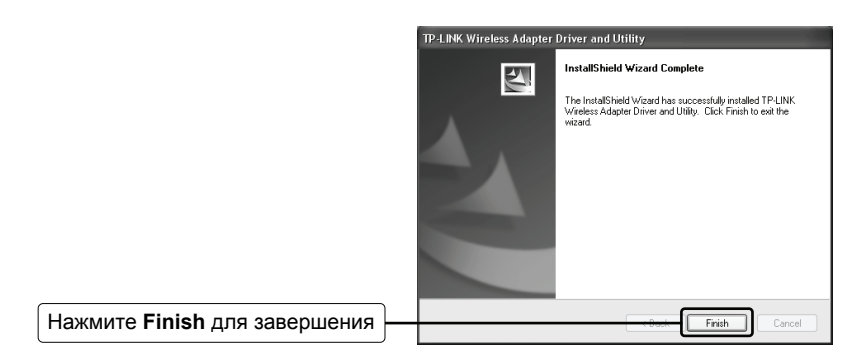

В ОС Windows 2000 или Windows Vista вам будет предложено произвести перезагрузку вашего компьютера сейчас или позже. Выберите **Нет, я перезагружу мой компьютер позже**. Внимание

# **Подключение к Беспроводному Маршрутизатору/Точке Доступа**

После успешного завершения установки драйвера устройства в правом нижнем углу рабочего стола вашего ПК появится иконка .

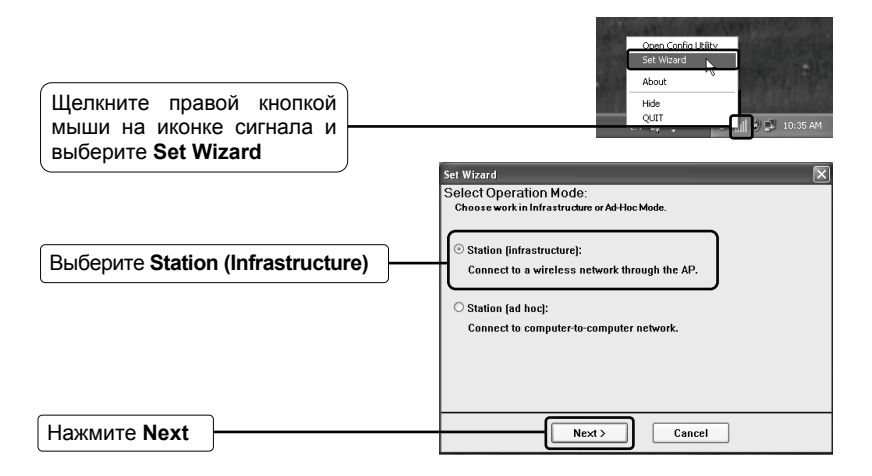

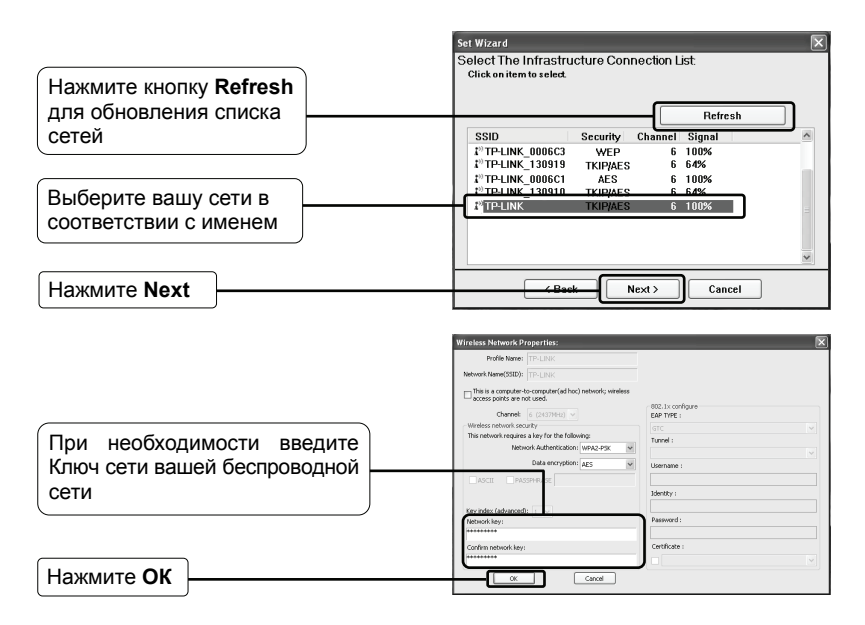

Если вы не знаете ключ беспроводной сети, то вам следует обратиться к администратору сети или зайти на страницу настройки вашего Беспроводного маршрутизатора/Точки доступа через кабель Ethernet для проверки параметров настройки защиты беспроводной сети. Ознакомьтесь с руководством пользователя для вашего Беспроводного маршрутизатора/Точки доступа или проконсультируйтесь со службой поддержки производителя при возникновении дополнительных вопросов. Внимание

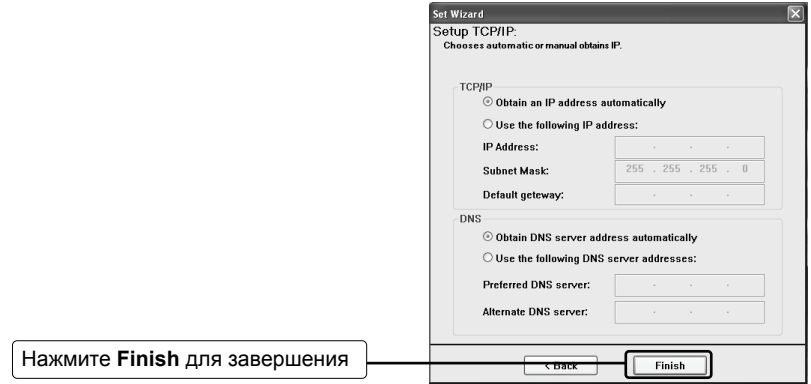

# **Техническая подд[ержка](mailto:support.de@tp-link.com)**

 Для дополнительной помощи при устранении неполадок ознакомьтесь с информацией по адресу

#### **www.tp-link.com/support/faq.asp**

 Для загрузки самых последних версий микро ПО, драйверов, специальных программ и Руководств пользователя посетите страницу по адресу

#### **www.tp-link.com/support/download.asp**

 Для прочих вопросов по технической поддержке используйте следующую контактную информацию:

#### **По всему миру**

Тел.: +86 755 26504400 E-mail : support@tp-link.com Время работы: круглосуточно без выходных

## **Сингапур**

Тел.: +65 63376138 E-mail: support.sg@tp-link.com Время работы: круглосуточно без выходных

## **США/Канада**

Тел.: +1 866 225 8139 (Бесплатный звонок) E-mail: support.usa@tp-link.com Время работы: круглосуточно без выходных

#### **Австралия & Новая Зеландия**

Тел.: AU 1300 87 5465 NZ 0800 87 5465 E-mail: support@tp-link.com.au Время работы: Пн-Пт с 9:00 до 21:00 по австралийскому времени

### **Германия/Австрия/Швейцария**

Тел.: +49 1805 875465 (германская сервисная служба) E-mail: support.de@tp-link.com Рабочее время: GMT+ 1 или GMT+ 2 (Летнее время, Германия) Все дни, кроме банковских выходных в Гессе